# Disegnare il Layout

www.vincenzocalabro.it

### Il problema dell'interfaccia

Una buona interfaccia deve assolvere a diverse funzioni:

- **•** far percepire i contenuti
- $\bullet$  permettere di individuare le principali aree tematiche
- far orientare il visitatore, cioè far capire dove si trova in ogni momento
- $\bullet$  consentire di passare agevolmente da un argomento all'altro con percorsi diretti e rapidi
- facilitare la ricerca di un argomento

### Le aspettative dell'utente

L'utente deve sempre avere l'idea di essere lui a controllare ciò che vuole fare.

Gli obiettivi da porsi sono:

- $\bullet$ Dare sempre una risposta alle sue azioni
- $\bullet$ Dare valore alla coerenza estetica
- $\bullet$ Tenere conto del target

 $\bullet$ Accessibilità

### "se l'interfaccia è buona non si nota"

### Passi da svolgere

- Disegnare la homepage
- Disegnare la/e pagina/e tipo
- Selezionare gli elementi di navigazione

NB Ogni documento deve essere indipendente dall'ipertesto

### Layout monolitico

 E' la forma più elementare di layout, e può andare bene per siti di piccole dimensioni (generalmente con un ordine di pagine sotto la decina), per siti con menu dropdown o per siti con macrosezioni (sottositi).

### Esempio di Layout monolitico

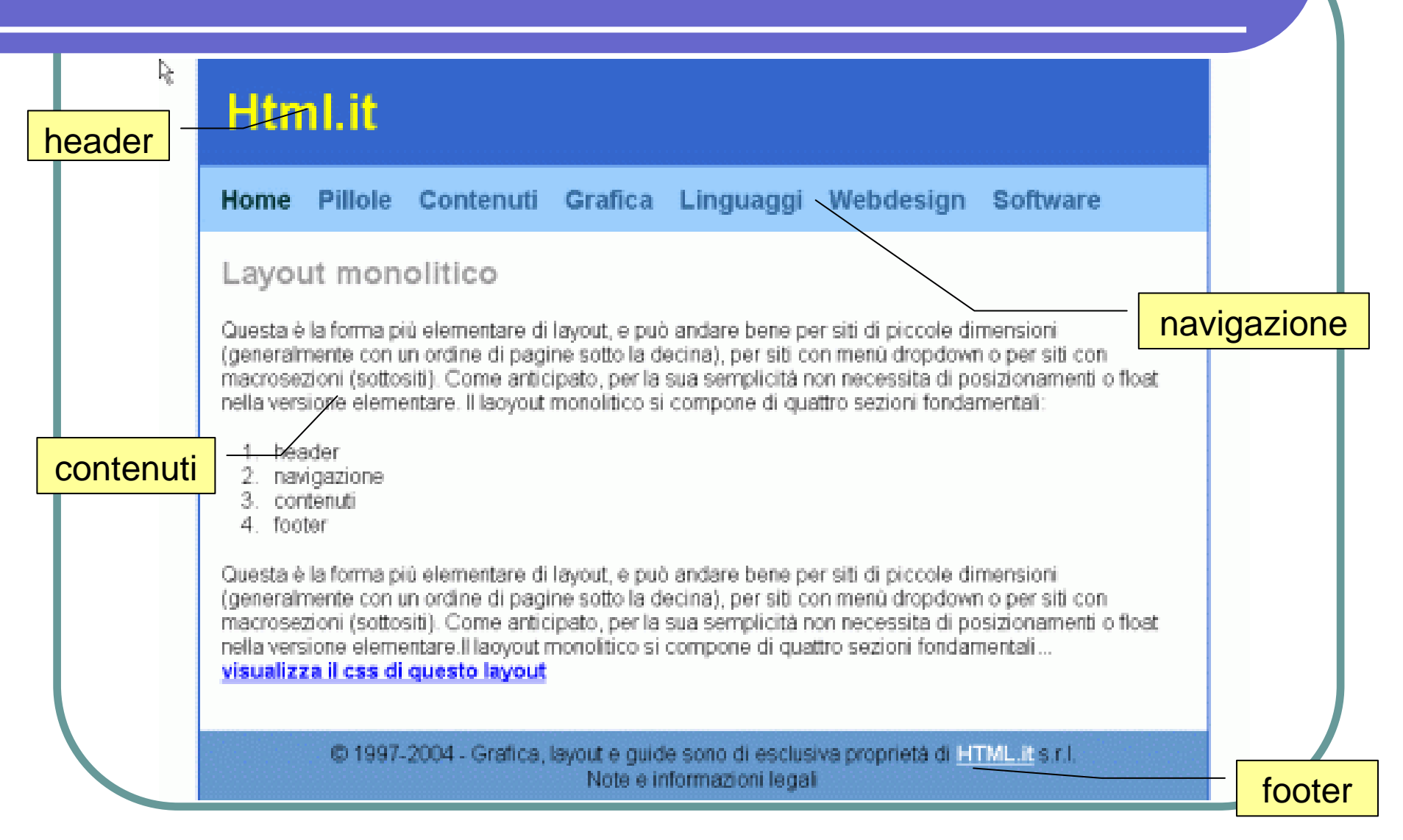

### Layout a due colonne

- Adatto per siti di dimensioni medie, consente una migliore organizzazione dei contenuti.
- Obbliga, nella maggior parte dei casi, ad avere la navigazione prima dei contenuti, cosa che può avere influenze negative su tematiche quali l'accessibilità e il posizionamento sui motori di ricerca.

### Esempio di Layout su 2 colonne

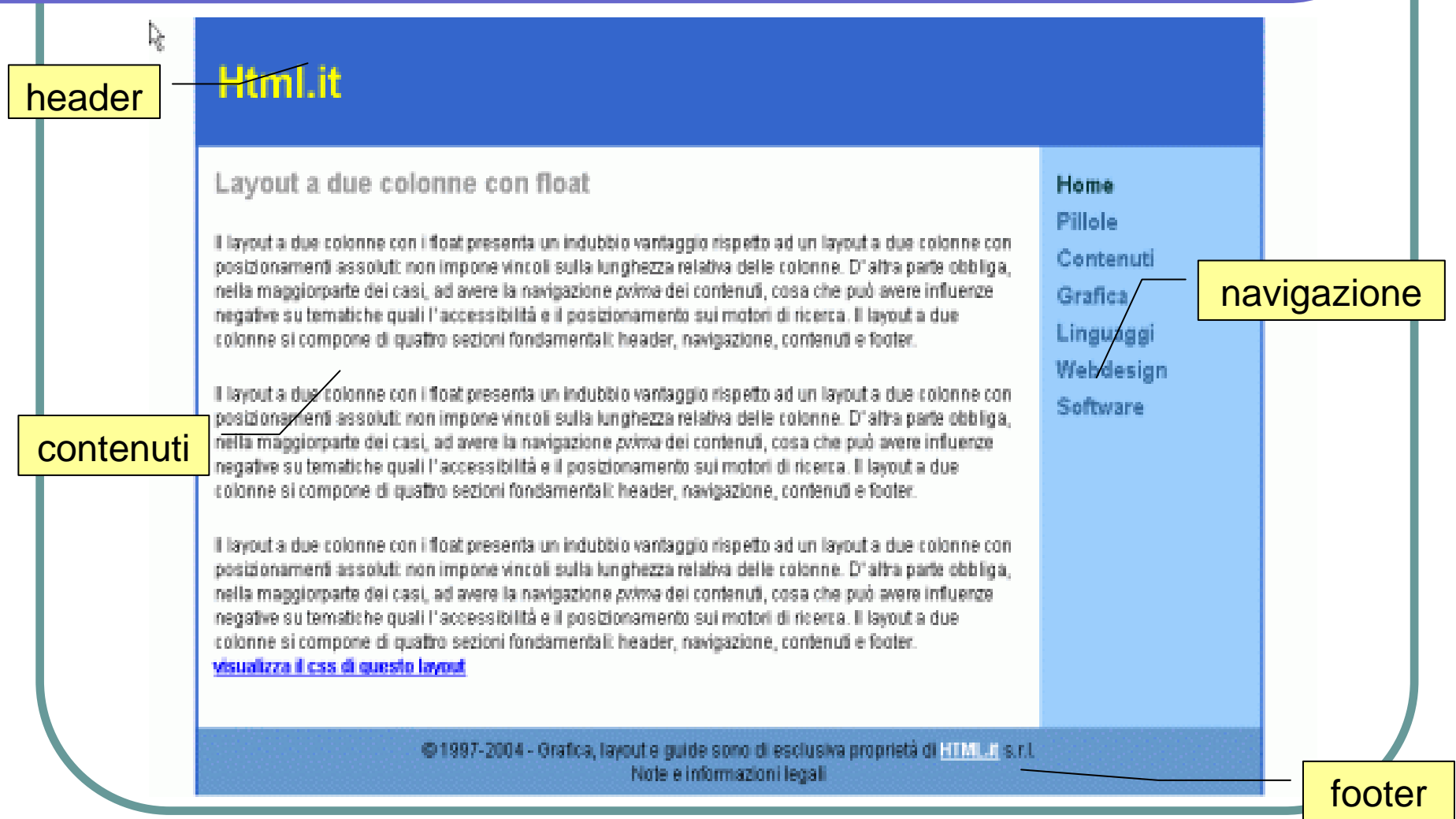

### Layout a tre colonne

Il layout a tre colonne è uno dei più diffusi e permette di gestire siti di dimensioni medio-alte, fino ad arrivare ai portali. La colonna aggiuntiva può contenere svariate funzionalità del sito: news, sondaggi, banner, navigazione supplementare e quant'altro.

### Esempio di Layout su 3 colonne

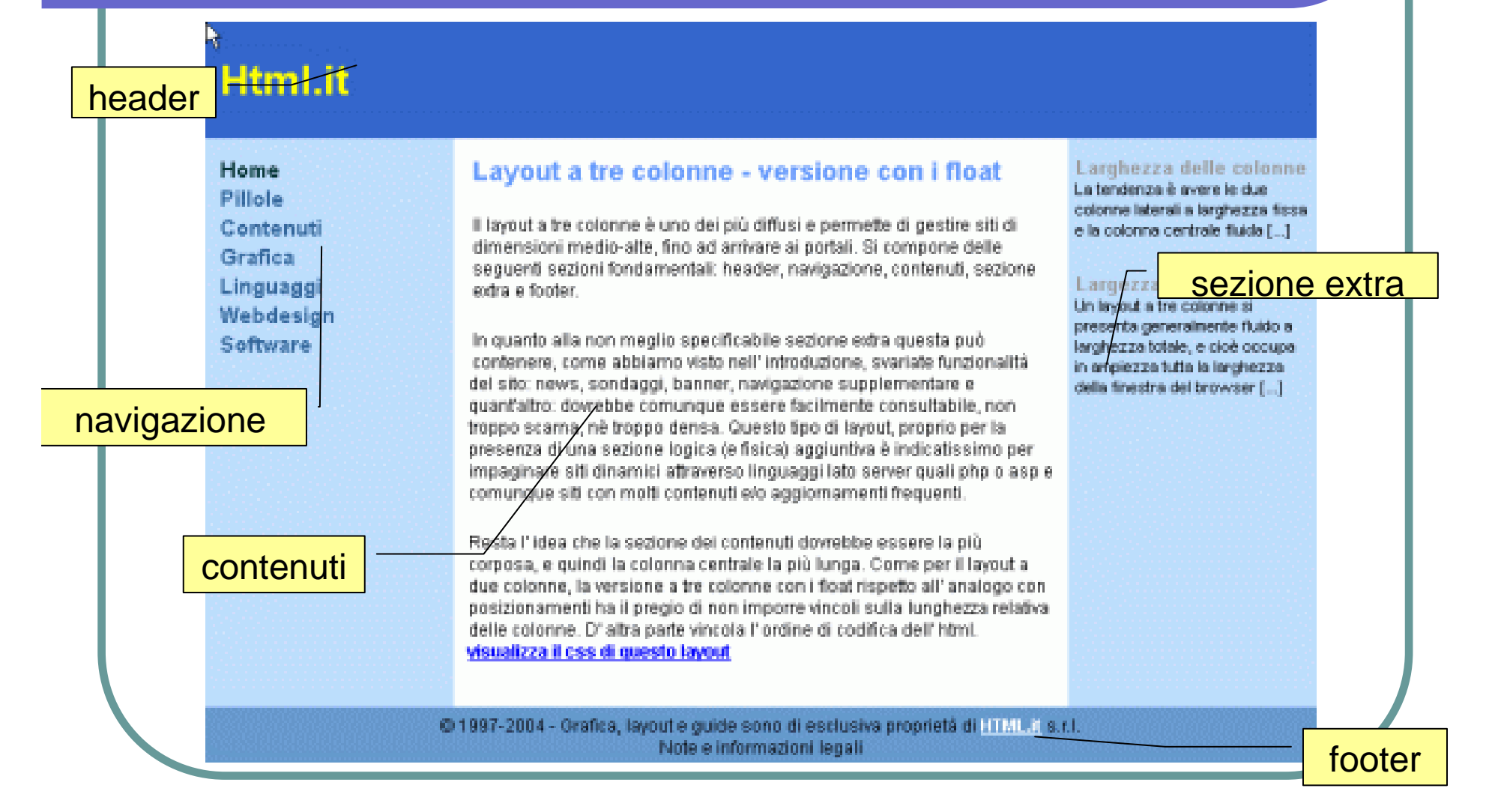

### La Homepage

Non è necessariamente la prima pagina che si visita, ma è sicuramente la più importante. Le sue caratteristiche principali devono essere quelle dell'**equilibrio** e della **chiarezza.**

Aprendo un ipertesto si deve:

- capire subito di cosa si parla,
- capire chi parla,
- e soprattutto essere attratti da qualche cosa.

### Organizzare la navigazione

- Gli strumenti di navigazione assumono un'importanzafondamentale.
- Possono consistere in un indice, ossia un elenco dicollegamenti testuali o una serie di pulsanti, associati ciascuno ad una pagina, in modo che il visitatore possa navigare liberamente da un punto all'altro facendo click sui collegamenti proposti.

La barra di navigazione:

- dovrebbe essere sempre costante,
- dovrebbe essere presente in tutte le pagine,
- $\bullet$ deve diventare la bussola dell'utente.

### L'uso della grafica

- Adottare una **grafica** "leggera" in modo che il navigatore non sia disturbato nella ricerca delle informazioni e soprattutto fare in modo che l'aspetto grafico arricchisca il contenuto.
- L'uso delle **immagini** deve essere studiato ad hoc, per far si che non influisca a rallentare il caricamento della pagina, ma contribuisca ad esaltare il contenuto delle pagine stesse.
- Anche le **animazioni** non devono essere troppo "invasive".

### Inserire le immagini

La sintassi per inserire un'immagine è:<img src="immagine.gif">

Se inserita in un testo, normalmente un'immagine va a capo. E' possibile allineare l'immagine e il testo utilizzando l'attributo **align**.

p.e. <img src="logo.gif" width="224" height="69" border="1" **align="left"**<sup>&</sup>gt;

**esempio**

### Gli elementi multimediali

- Occorre tener presente che non tutti i browser interpretano tutti i tipi di files, infatti alcuni richiedono un software dedicato: i cosiddetti plug-in.
- Non dimenticarsi mai di usare l'ALT TEXT, cioè il **testo alternativo**.
- Due esempi di formati standard: JPEG e GIF

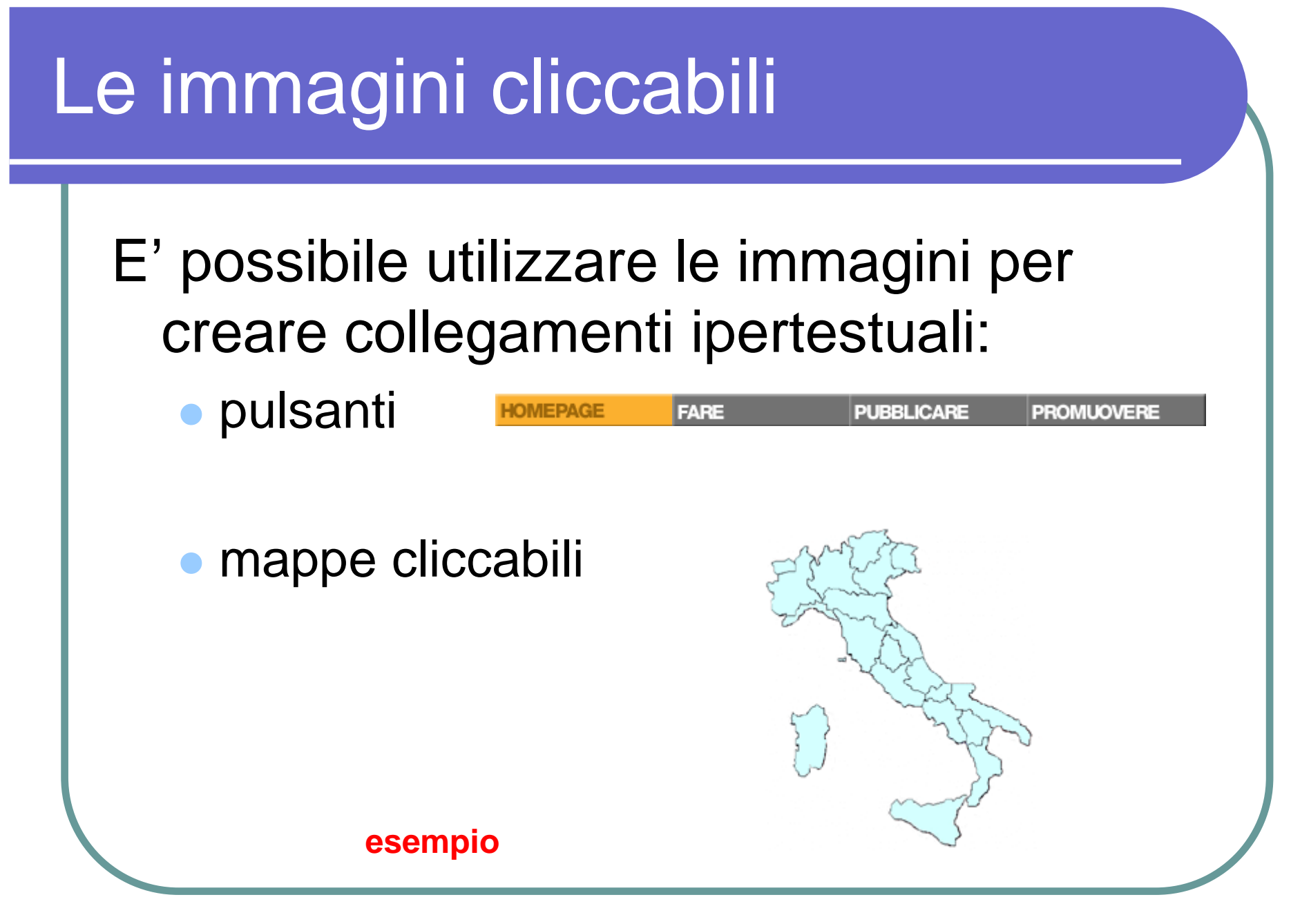

### Le tabelle

I tag necessari per creare una tabella sono:

- **<table>** apre la tabella
- **<tr>** indica l'apertura di una riga
- **<td>** indica una cella all'interno di una riga

```
Es. <table border="1><tr>
<td>prima</td>
<td>seconda</td>\langle t \rangle<tr>
<td>terza</td>
<td>quarta</td>\langle t \rangle
</table>terza quarta
                                         prima seconda
                                   NB Le tabelle possono essere annidate
```
### Individuare lo schema

### **Html.it**

**Home** 

**Pillole** 

**Contenuti** 

Linguaggi

**Multimedia** 

Webdesian

Software

**Nowelottor** 

**Download** 

Nulla tincidunt.

Integer mollis

dianissim justo.

Proin vel mauris

spot

nec mi ornare

dignissim.

**Forum** 

Grafica

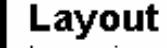

Lorem ipsum dolor sit amet, consectetuer adipiscing elit. Nulla convallis wisi quis sem. Nullam non odio eu eros nonummy consequat. Quisque elementum facilisis nibh. Suspendisse id ante. Nullam interdum urna vel lectus. Suspendisse non augue. Vivamus justo libero, lacinia eu ullamcorper non, cursus eget, lacus. Cras blandit augue

vitae metus. Phasellus placerat diam id iusto. In lacinia convallis metus. Cum sociis natoque penatibus et magnis dis parturient montes, nascetur ridiculus. mus. Cras laoreet nunc et erat. Nunc fringilla dui vel velit. Etiam tortor. Suspendisse tempor nunc sit amet purus. Quisque nec orci, Fusce adipiscing. Aenean imperdiet neque at leo.

#### In rilievo

layou

Lorem ipsum dolor sit amet, consectetuer adipiscing elit. Nulla convallis wisi quis sem.

#### Aggiornamenti

Nullam non odio eu eros nonummy consequat. Quisque elementum facilisis nibh. Suspendisse id ante.Nullam non odio eu eros nonummy consequat. Quisque elementum facilisis nibh. Suspendisse id ante.

#### **Illtime news**

Aenean ante tellus, bibendum vel. vestibulum sit amet, pharetra at, diam. Duis conque imperdiet libero.

#### Sondaggi

Nulla tincidunt, Integer mollis dianissim justo. Proin vel mauris necmi ornare dignissim, Pellentesque quam massa, pellentesque et. vestibulum a, dapibus vitae, leo.

#### $\overline{1 \ln k}$

Mauris risus. Ut interdum, nibh necposuere convallis, diam lorem sodales ipsum, quis vehicula quam risus sit amet nunc. Sed lacus tortor, gravida vitae, iaculis vitae, suscipit sed, arcu. Maecenas aliquet, dolor vitae rhoncus sodales, eros mi varius pede, cursus luctus augue mi ca ipoam. Oasponaisse temport.

### Creare un layout con le tabelle

Le tabelle, grazie alle loro molteplici e multiformi caratteristiche, si sono rivelate uno strumento indispensabile non solo per impaginare i dati ma soprattutto per visualizzare i layout grafici: grazie alle tabelle è infatti possibile costruire delle griglie in cui inserire i vari contenuti e per mezzo degli sfondi, dei margini è possibile riprodurre un'impostazione accattivante.

**esempio**

### I Frame

La parola frame significa riquadro, cornice. Nel codice HTML si possono utilizzare i frame all'interno di una pagina Web per suddividerla in più riquadri, o meglio in più pagine HTML.

Ad esempio, in una pagina Web un frame può contenere il menu di navigazione e un altro frame può essere riservato al contenuto.

### Progettare con i frame

- Occorre costruire la pagina principale che descrive i riquadri e nominarli
- Costruire le pagine che verranno contenute nei frame
- **.** I link dovranno indicare il nome del frame in cui andrà visualizzato il documento

### Svantaggi nell'uso dei frame

- i frames dovrebbero agevolare l'utente durante la navigazione delle pagine web, ma spesso questo non succede
- **·** l'indicizzazione nei motori di ricerca
- la difficoltà di stampare le pagine
- incompatibilità con i programmi di navigazione dei non vedenti

## I fogli di stile (CSS)

 L'uso dei fogli di stile consente la separazione tra contenuto e presentazione. Il contenuto "strutturato" è nella pagina html, mentre la presentazione è riservata ai fogli di stile.

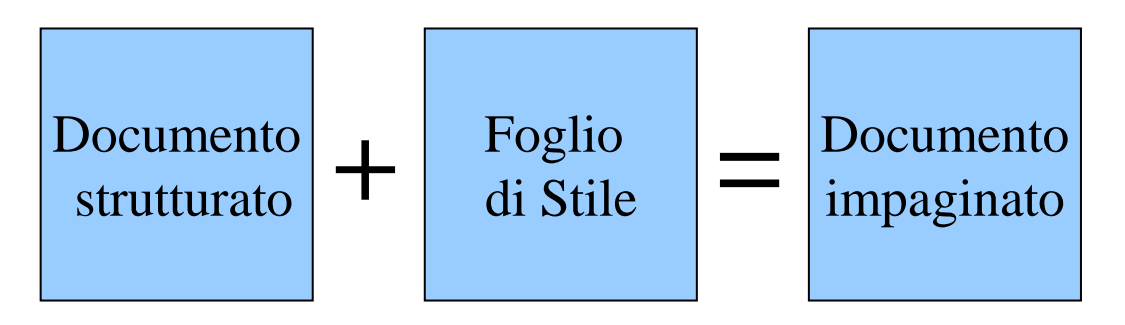

### Progettare con i CSS

- Disegnare la struttura dei documenti (testata, corpo, piè di pagina, ecc.)
- Scrivere il foglio di stile descrivendo per ogni parte del documento le caratteristiche di formattazione (posizione e stile)
- Collegare i documenti con il foglio di stile

**esempio**

# Vantaggi dei CSS

### CSS = "Cascading Style Sheets"

- uno foglio di stile per tutti i documenti
- associare allo stesso documento più fogli di stile
- molte più istruzioni dell'HTML
- Le impostazioni dei CSS prevalgono su quelle del browser

### I template

- Dreamweaver fornisce lo strumento dei Template (Modelli) per agevolare la produzione di documenti simili.
- Costruendo un Template è possibile definire le parti fisse e immodificabili da quelle compilabili.
- Modificando il Template si aggiornano automaticamente i documenti collegati.**esempio**

### I meta-tag

Si tratta di una serie di parole chiave e descrizioni, che aiutano i motori di ricerca a classificare il sito.

- Si inseriscono nella sezione < head > e possono essere di due tipi:
- <meta name="description" content="il sito del corso di HTML">
- $\bullet$ <meta name="keywords" content="html wml xml"

### **NB Ricordarsi di dare il titolo ai documenti**

**esempio**

## **Esercitazione**

www.vincenzocalabro.it